## **Drop the Lowest Grade**

Last Modified on 02/08/2022 1:46 pm CST

## **Drop the Lowest Scores from Grades**

- 1. Go to Grades > Manage Grades.
- 2. Click on the Category where you wish to drop a grade.
- 3. In the **Distribution** section, select **Distribute weight evenly across all items** or **Distribute points across all items**.

**NOTE:** All the grades must be of equal weight or equal point value.

4. Enter the number of lowest grades that you wish to drop in the appropriate field.

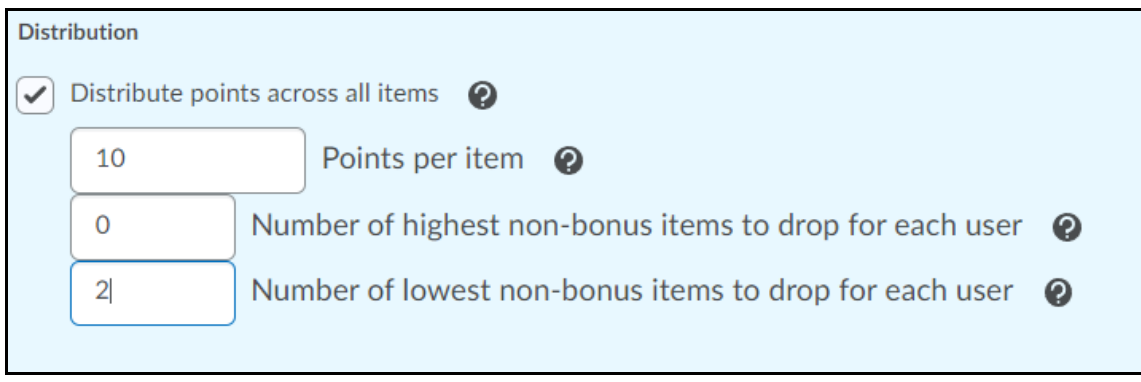

Click **Save and close**.